#### **Cirrus**

**Select** your desired Cirrus unit from the mediatechnologies Cirrus price sheet by model number.

**Follow** the Step-by-Step method to tell us how you want your Cirrus unit finished. Make sure you indicate your finish choice for each step below in your purchase order. We will list your choices as notes below each individual model number in your order acknowledgement.

To the right is a simple explanation of a mediatechnologies Cirrus model number.

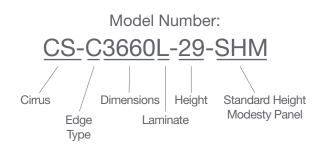

## Step 1: Select HPL for work surface.

Choose from our selection of finishes.

See our selection of finish choices at https://www.mediatechnologies.com/resources/finishes

Enter your selection on "Work Surface HPL" line on the last page of this designator.

\*Cirrus Computer includes grommet(s) & steel wire management unit.

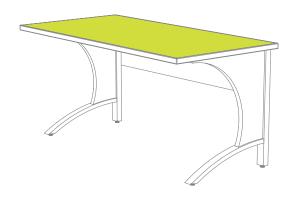

## Step 2: Select PVC for work surface edges.

Choose from our selection of finishes.

See our selection of finish choices at <a href="https://www.mediatechnologies.com/resources/finishes">https://www.mediatechnologies.com/resources/finishes</a>

Enter your selection on "Work Surface PVC" line on the last page of this designator.

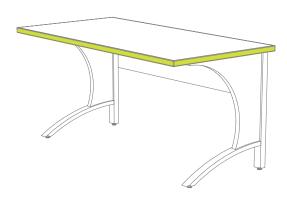

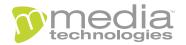

## "How do I add finishes to..."

#### **Cirrus**

Step 3: Select HPL for end and modesty panels.

Choose from our selection of finishes
See our selection of finish choices at
<a href="https://www.mediatechnologies.com/resources/finishes">https://www.mediatechnologies.com/resources/finishes</a>

Enter your selection on "Panel HPL" line on the last page of this designator.

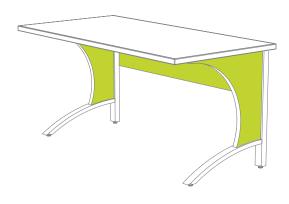

## **Step 4:** Select PVC for panel edges.

Choose from our selection of finishes
See our selection of finish choices at
<a href="https://www.mediatechnologies.com/resources/finishes">https://www.mediatechnologies.com/resources/finishes</a>

Enter your selection on "Panel Edges" line on the last page of this designator.

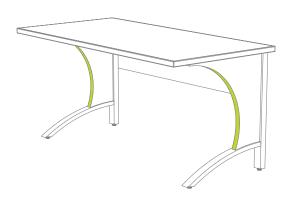

## **Step 5:** Select powder coat for steel legs.

Choose from our selection of finishes.

See our selection of finish choices at <a href="https://www.mediatechnologies.com/resources/finishes">https://www.mediatechnologies.com/resources/finishes</a>

Enter your selection on "Leg Steel" line on the last page of this designator.

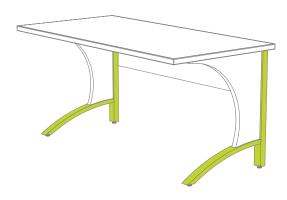

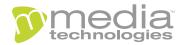

# "How do I add finishes to..."

# **Cirrus**

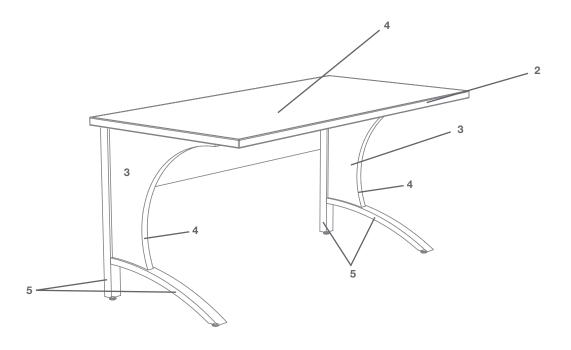

| Job:             |                   |  |
|------------------|-------------------|--|
| M                | Model Number:     |  |
| Finish Schedule: |                   |  |
|                  |                   |  |
| 1                | Work Surface HPL: |  |
|                  |                   |  |
|                  |                   |  |
| 2                | Work Surface PVC: |  |
|                  |                   |  |
|                  |                   |  |
| 3                | Panel HPL:        |  |
|                  |                   |  |
|                  |                   |  |
| 4                | Panel Edges:      |  |
|                  |                   |  |
| _                |                   |  |
| 5                | Leg Steel:        |  |